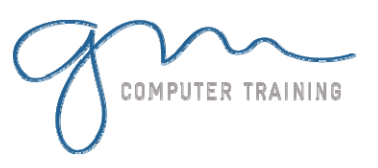

#### Access Orientation

1. Starting Access 2003 2. Opening An Existing Database

3. The Access 2003 Database Screen

4. The Database Window

5. Working With Database Objects

- 6. Using Menu Commands
- 7. Using Keyboard Shortcuts
- 8. Exiting From Access 2003

### Database Theory

1. Understanding Databases

2. How Access Stores Data

3. Spreadsheets Versus

Databases

### Database Design

1. Designing A Relational Database

- 2. Scoping The System
- 3. Determining The Inputs
- 4. Normalising A Table
- 5. First Normal Form
- 6. Second Normal Form
- 7. Case Study
- 8. Third Normal Form

#### Creating Relational Databases

- 1. Creating A New Database File
- 2. Access 2003 Data Types
- 3. Creating A New Table
- 4. Changing Field Properties
- 5. Creating A Table From A

Shortcut

- 6. Creating A Table With
- Numbers And Currency
- 7. Assignment Creating Tables

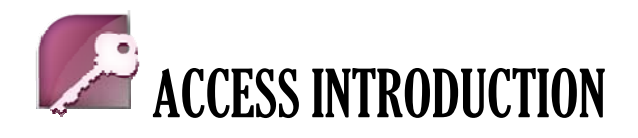

# Setting Table Relationships

1. Understanding Table Relationships 2. Accessing The Relationships Window 3. Table Joins In The Alpheius Case Study 4. Creating Table Joins 5. Assignment - Creating Relational Joins 6. Editing An Existing Relationship 7. Printing Table Relationships

## Adding Relational Records

- 1. Adding Records In A Table 2. Adding Records Using An
- AutoForm
- 3. Assignment Adding Records
- 4. Data Entry Key Violations
- 5. Data Integrity Violations

## Importing Records

- 1. Importing From A Spreadsheet
- 2. Importing From A Text File
- 3. Backing Up A Table
- 4. Importing And Key Violations
- 5. Deleting An Unwanted Table
- 6. Data Integrity And Importing

# Working With Records

- 1. Navigating In A Table
- 2. Editing A Record
- 3. Deleting A Record
- 4. Deleting Several Records
- 5. Finding And Replacing
- 6. Undoing An Error
- 7. Compacting A Database
- 8. Printing Records
- 9. Assigning A Sub Datasheet
- 10. Working With Sub Datasheets

### Relational Queries

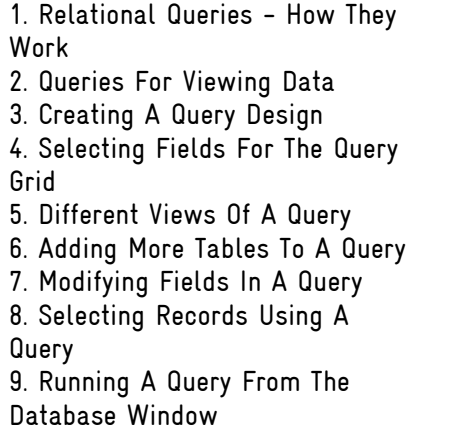

**1**

**D A Y**

**D U R A T**

**I O N**

## Relational Select Queries

- 1. Creating AND Queries
- 2. Clearing The Criteria From A Query
- 3. Selecting Numeric Data
- 4. Selecting Dates In A Query
- 5. Creating OR Queries
- 6. Using A Range Expression
- 7. Selecting Opposite Values
- 8. Using Wildcards
- 9. Problem Selects

# Creating Forms

- 1. Forms How They Work
- 2. Creating A Single Table Form
- 3. Working With A Form
- 4. Creating A SubForm
- 5. Creating A Linked Form

#### Creating Reports

- 1. Reports How They Work
- 2. Creating A Single Table Report
- 3. Previewing A Report
- 4. Creating A Multi-Table Report
- 5. Creating A Report From A Query

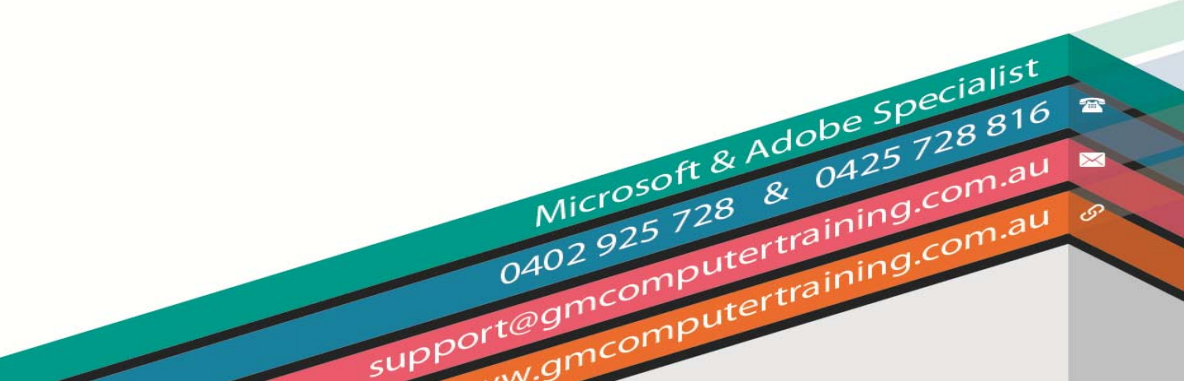